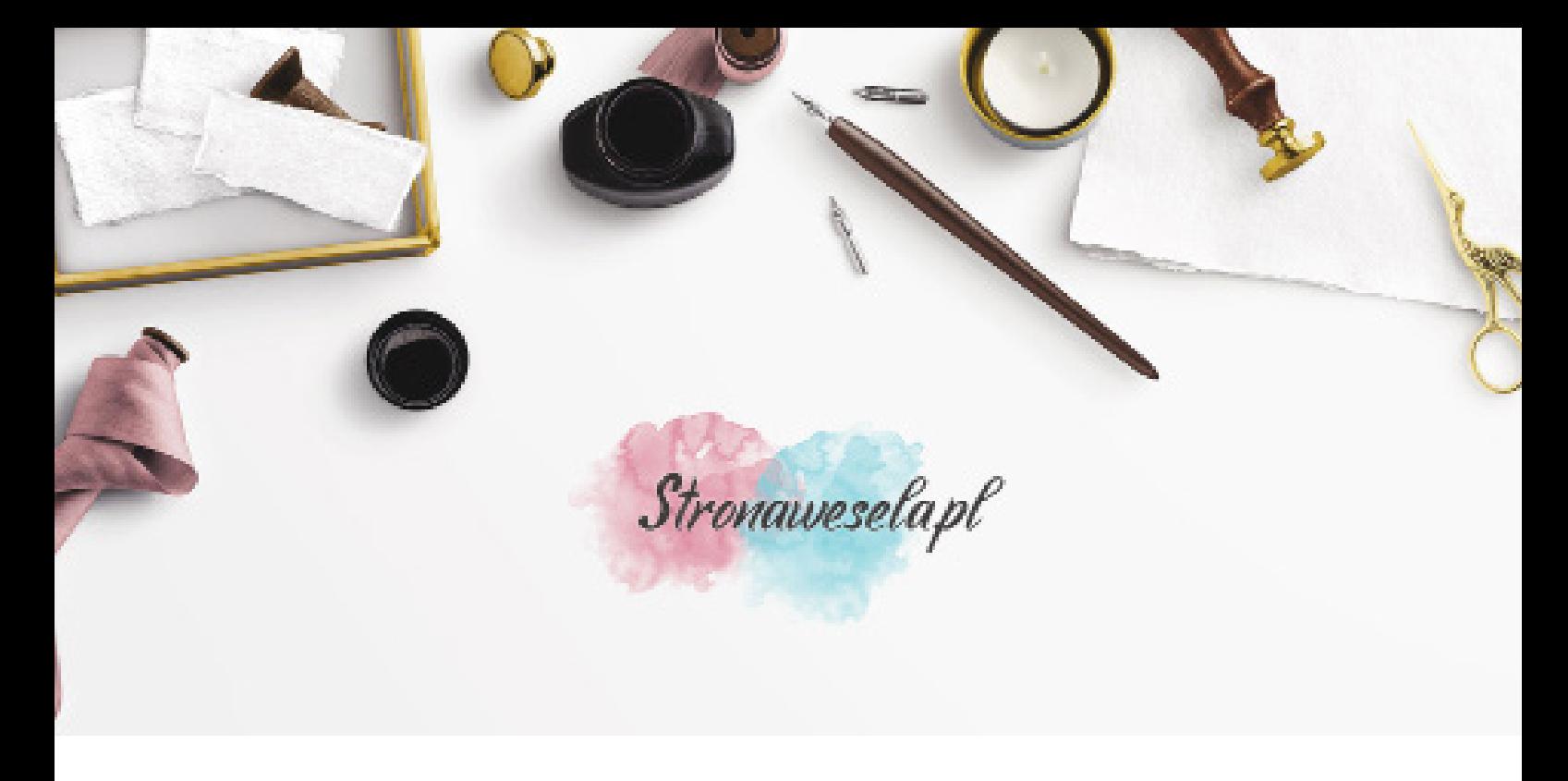

Formularz służy spersonalizowaniu zakupionego wzoru. Formularz nie wolno edytować w przeglądarce internetowej. Każdy krok będziemy starać się dodatkowo opisać, aby ułatwić zamówienie. Ważne, aby dokładnie wypełnić każde pole oraz przy zamykaniu programu zapisać wypełnione dane.

## **INFORMACJE PODSTAWOWE**

#### Imiona:

*Wprowadź imiona które zostaną umieszczone na naklejce*

### Data ślubu:

*Wprowadź datę w formie tak jak chcesz aby była na naklejce. np. 18 czerwca 2018 r.*

#### Adres E-Mail:

*Na ten adres wyślemy projekt do akceptacji*

### Telefon kontaktowy:

# **TREŚĆ PODZIĘKOWANIA**

*Poniżej wpisz treść podziękowania lub skorzystaj z jednej z proponowanych inspiracji.*

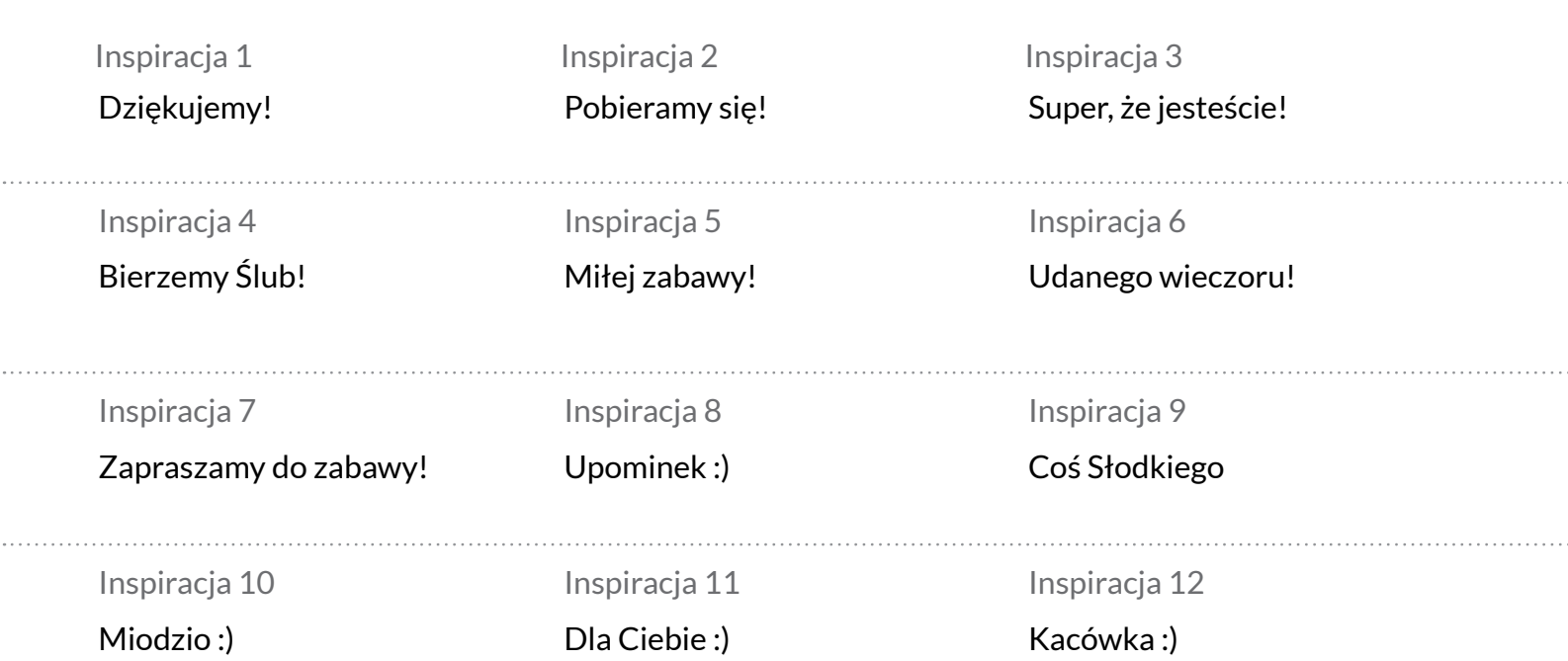

. . . . . . .

### **INFORMACJE DODATKOWE**

Jeżeli chcesz coś dopisać lub masz jakieś szczególne prośby proszę opisz je poniżej.

# **ZAPIS DANYCH**

Wypełnione dane należy zapisać.

Z menu programu wybiesz PLIK >> Zapisz Kliknij CTRL + S Przy zamknięciu programu kliknij TAK, aby zapisa wypełnione dane.

Sprawdź czy dane zostały zapisane i wyślij je do nas.

Pracownia Twórcza Stronawesela Trzciana 412, 32-733 Trzciana pow. bocheński, woj. małopolskie

Tel. 14 6136 298 Tel. 534 000 808 allegro@stronawesela.pl